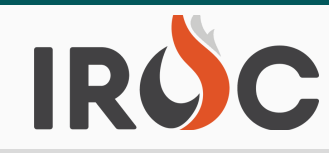

## RELEASE NOTES

## **Requests:**

- Users can now generate individual Resource Order Forms from Request List views and the Requests related list on the Incident screen in DMT. Users will see a "View ROF – Individual" button at the top of the main content frame in request list views as well as at the top and bottom of Requests related list on the Incident screen. At this time the ROFs will be generated individually if you select multiple requests. Capability to generate multiple ROFs in a continuous document are still under development.
- **#2** Fixed "Other" tab within "Fill" Manage Request view in Portal and "Other Resources" tab for a **# 1** qualifying ordering chain or Selection Area for the request. The resources shown in the 'Other request in DMT to adhere to ordering chain and selection areas. The organizations shown in the 'Other' tab in portal will only show organizations that users can place the request to via a Resources' tab in DMT or via the 'Resources' button on the 'Other' tab in Portal will adhere to the rule of only showing resources available via Selection Area or Up/Down placing options that are available to place the request.
- Resolved bug where IROC was not rostering a resource that was previously reassigned from the same roster.
- IROC will remove special characters from Special Needs, Navigation/Reporting Instructions and Shipping Instructions fields before sending requests to ICBS.
	- $\circ$  Note to users, having degree symbols and < or > special characters in any text field that gets sent to ICBS causes the request to not go into their system. Fields known to cause problems are Special Needs, Navigation/Reporting Instructions and Shipping Instructions. Best practice to ensure requests move appropriately through all integrated systems is to not use any special characters in these fields.
- Create a Support Request will now look the same as creating a regular request.
- Populate the Financial Code field on new requests with the default financial code for the incident (if there is a default financial code). Removed 'Financial Code' from the portal modal when assigning a resource.
- Created new list in DMT for Compact Requests. Users can now view Compact Requests from their Center under My Requests application Menu.
- Added Is Compact (T/F) and Compact (Name) data fields to the QSTI database view.

## **Resources:**

Users with Dispatcher role can now transfer IROC SOR resource items to a different center.

## **Reports:**

- Added IRQ100 Incident Request List by Inc GACC, Inc Disp, Incident, Catalog and Current Year Created Date
- Added RRQ105 Resources Assignment History by Res GACC by Catalog, Category, Catalog Item and Assignment Date (VIPR)
- Changed RRQ201 to RRQ205 Resources Assignment History by Res Disp by Catalog, Category, Catalog Item and Assignment Date (VIPR)
- $\bullet$